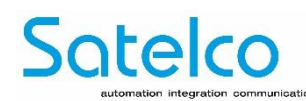

## **Istruzioni di installazione MOH Professional 40\_\_**

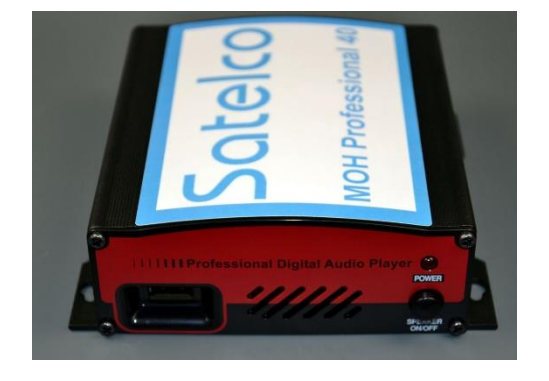

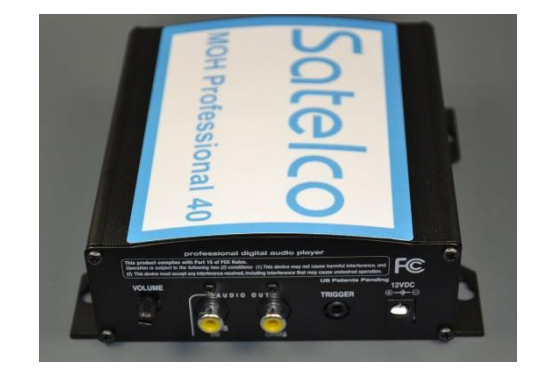

**Il sistema MOH Professional 40 riproduce il messaggio interno di default quando si scollega la chiavetta USB dal lettore. Se la chiavetta USB è inserita, uno dei messaggi memorizzati sulla chiavetta USB partirà automaticamente entro 10 secondi.**

## **Per ottenere la migliore qualità audio, usa file MP3 stereo a 64kbps o superiore.**

- 1. **Montaggio a parete :** Montare il MOH Professional 40 su una superficie pulita e asciutta usando le viti fornite.
- 2. **Montaggio su scaffale:** Fissare i piedini in dotazione alla parte inferiore dell'unità.
- 3. Usa il cavo audio in dotazione per collegare l'uscita audio del lettore digitale alla presa "music-on-hold" dell'impianto telefonico.
- 4. Collegare l'adattatore CA al jack di alimentazione del lettore digitale e poi inserirlo nella presa di corrente.
- 5. Inserire la chiavetta USB nella parte anteriore del MOH Professional 40.
- 6. L'audio inizierà dopo circa 5-10 secondi. L'audio può essere visualizzato in anteprima accendendo l'altoparlante. Per un uso normale, spegnete sempre l'altoparlante.
- 7. Impostare il volume desiderato con il controllo del volume sul MOH Professional 40.
- 8. Se volete salvare i file audio sulla chiavetta USB ma non volete riprodurli, basta creare una cartella con un nome, per esempio, messaggi inutilizzati e salvarli lì. I file audio saranno quindi sul disco ma non verranno riprodotti.
- 9. Se volete riprodurre un file che non state usando, semplicemente trascinatelo fuori dalla cartella e il tasto MHO Professional 40 lo suonerà.

## **Nuovo messaggio :**

- 1. Rimuovere la chiavetta USB dal lettore MOH Professional 40 e inserirla nella porta USB del computer che contiene il nuovo messaggio o i nuovi messaggi da trasferire. Un cavo di prolunga USB è incluso se necessario.
- 2. Aspettate circa 30 secondi che il computer riconosca la chiavetta USB.
- 3. Fare doppio clic su "Computer", fare doppio clic sull'unità per visualizzarne il contenuto. Se l'unità non è nella lista, rimuovetela (aspettate 5 secondi) e ricollegatela.
- 4. Elimina tutti i file indesiderati sulla chiavetta USB.
- 5. Trascinare o copiare e incollare un nuovo file di messaggio sulla chiavetta USB.
- 6. Rimuovere la chiavetta USB e inserirla nel MOH Professional 40. Il nuovo messaggio inizia dopo circa 5-10 secondi.

Tutte le specifiche sono soggette a modifiche senza obbligo, né responsabilità di informarne i precedenti acquirenti. Le informazioni e le specifiche ivi pubblicate sono aggiornate alla data di pubblicazione del presente documento. Ci riserviamo il diritto di modificare o variare le specifiche senza preavviso. [www.satelco.ch](http://www.satelco.ch/)

<sup>\*</sup> Garanzia franco fabbrica, normalmente 60 mesi, stabilita al momento dell'ordine. Informazioni aggiornate alla data di pubblicazione. Salvo errori e modifiche. / NOTA: Il termine "connessioni interne" si riferisce alle connessioni all'interno del modulo, solitamente montate su un connettore a pin. Il termine "connessioni esterne" si riferisce alla connessioni all'esterno della scatola. Una volta montate, il cliente può accedere solamente alle connessioni definite "accessibili sul davanti".